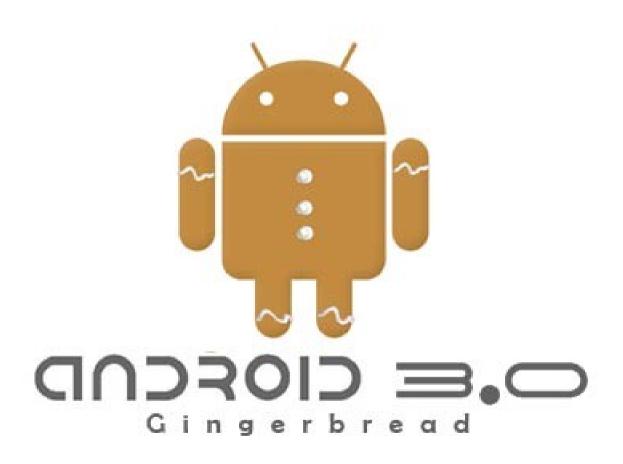

By Philip Peng, 2011-03-17 For CIS 542, Spring 2011, University of Pennsylvania All images used in this belong to their rightful owners (not me).

Video! http://www.youtube.com/watch?v=hPUG

- Focus on tablet/large screen support and user experience
- •What about for the devs?

#### Overview

- Quick "Whats New for Users"
- Developer Tool Updates
- Activities Fragments
- Activities Loaders
- Action Bar
- Drag-Drop
- Copy-Paste
- Extended UI Framework
- Misc Platform Highlights
- Update or Upgrade?

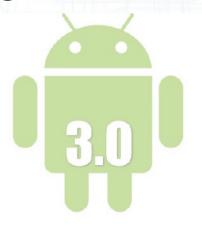

CIOFCUD

#### What's New for Users

- New UI for tablets
- Redesigned default keyboard
- Improved text selection, copy and paste
- New USB/Bluetooth connectivity options
- Updated set of standard apps

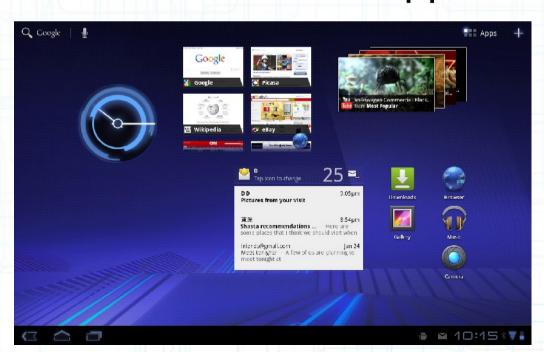

### **Developer Tools Updates**

- Android 3.0 = API Level 11
- Android SDK:

http://developer.android.com/sdk/tools-notes.html

- update to "SDK Tools r10"
- install package
- "Android 3.0, Revision 1 (February 2011)"
- Eclipse:
  - update to "ADT 10.0.1 (March 2011)"

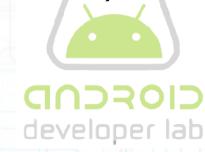

### Activities – Fragments

- http://developer.android.com/guide/topics/fundamer
- Breaking down Activities into multiple modular subcomponents
- A Fragment is a behaviour/portion of UI embedded in an Activity
- Multiple Fragments can combine to form multi-panel UIs, each with individual lifecycles
- Fragments are added to ViewGroups, tagged as a < fragment> element
- They can also be invisible components of developer lab

### Activities – Fragments

 Two UI modules, typically two Activities, now combined into one via Fragments

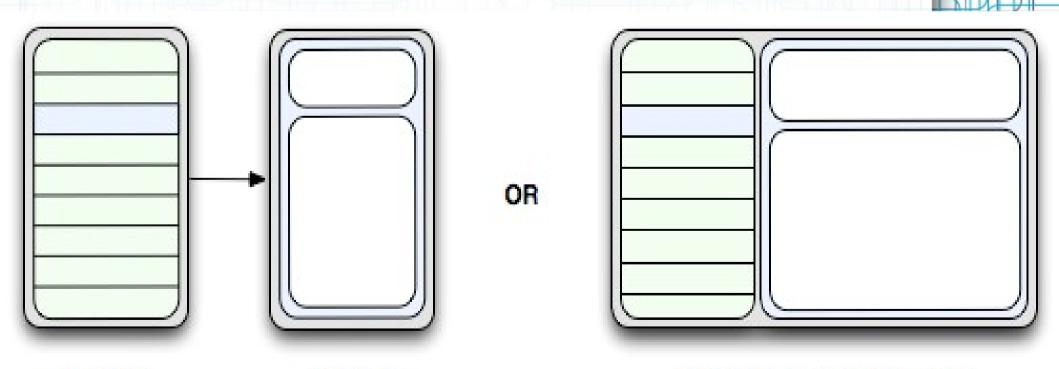

Activity A

Activity B

Activity A with two fragments

developer lab

011 3-17

# Android 3.0 Over

### Activities – Fragments

- Similar lifecycle as an Activity
- UI Fragment:
  - Implement on Create View()
  - Add to Activity's layout XML
- Non-UI Fragment
  - No onCreateView()
  - Add via add(Fragment, String)
- Manage using FragmentManager
  - Activity.getFragmentManager()
  - findFragmentById() or findFragmentByTag()

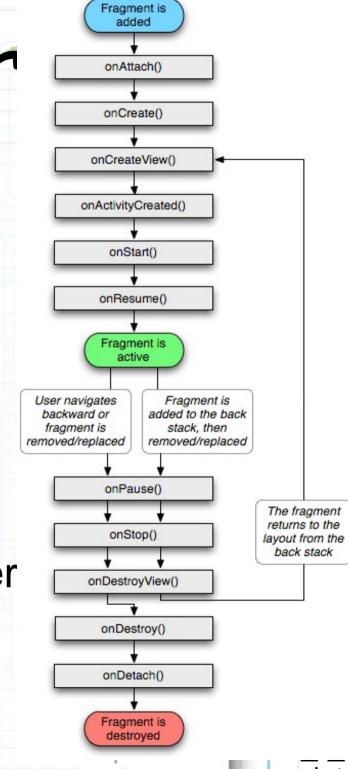

```
<?xml version="1.0" encoding="utf-8"?>
<LinearLayout xmlns:android="http://schemas.android.com/apk/res/android"</pre>
    android:orientation="horizontal"
    android:layout width="match parent"
    android:layout height="match parent">
    <fragment android:name="com.example.news.ArticleListFragment"</pre>
            android:id="@+id/list"
            android:layout weight="1"
            android:layout width="0dp"
            android:layout height="match parent" />
    <fragment android:name="com.example.news.ArticleReaderFragment"</pre>
            android:id="@+id/viewer"
            android:layout weight="2"
            android:layout width="0dp"
            android:layout height="match parent" />
</LinearLayout>
```

For CIS 542, Spring 2011 Philip Peng, 2011-03-17

#### Activities – Loaders

- http://developer.android.com/guide/topics/fundamer
- Available to every Activity and Fragment
- Provide asynchronous loading of data.
- Monitor the source of their data
- Deliver new results when content changes
- Automatically reconnect to the last Loader's Cursor when being recreated after a configuration change (don't need to re-query their data)
- Code details in documentation link above

developer lab

For CIS 542, Spring 201 Philip Peng, 2011-03-1

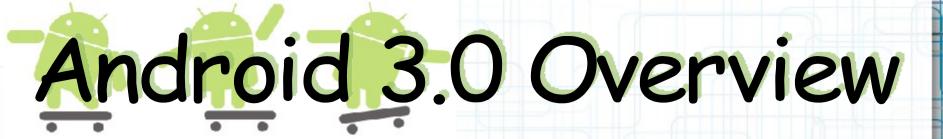

#### Activities - Action Bar

- http://developer.android.com/guide/topics/ui/actionb
- Widget for Activities that replaces the traditional title bar at the top of the screen
- Display items from the Options Menu

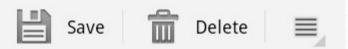

Provide tabs for navigating Fragments

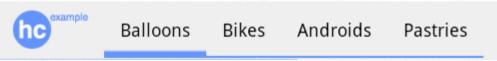

Code details in documentation link above

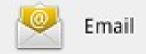

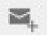

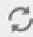

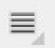

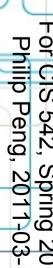

### Activities - Drag and Drop

- http://developer.android.com/guide/topics/ui/drag-di
- Allow users to move data from one View to another View in the current layout using a graphical drag and drop gesture
- Usually handled within an "onLongClick(View v)" event via "v.startDrag()" and "v.setOnDragListener()"
- ACTION\_DRAG\_STARTED
   ACTION\_DRAG\_ENTERED
   ACTION\_DRAG\_LOCATION
   ACTION\_DRAG\_EXITED
   ACTION\_DROP
   ACTION\_DRAG\_ENDED

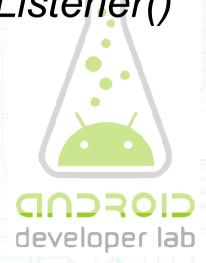

For CIS 542, Spring 2011 Philip Peng, 2011-03-17

### Activities - Copy-Paste

http://developer.android.com/guide/topics/clipboard/

 Allow your Activities to store text/data/ stream/binary/etc to ClipboardManager

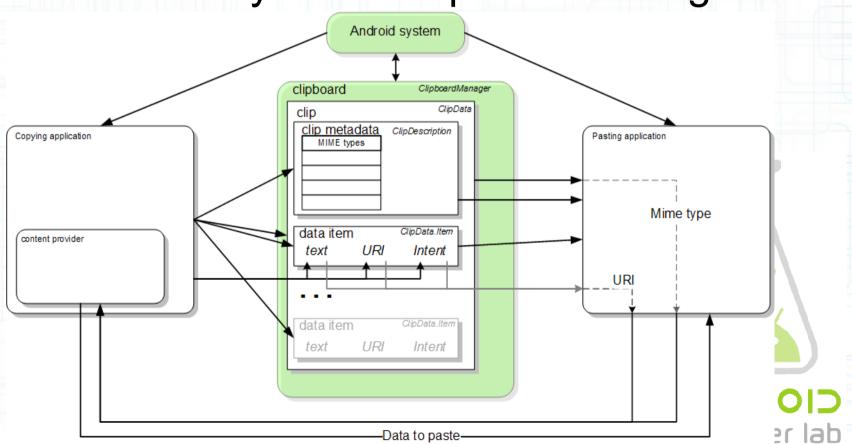

#### Activities – Extended UI Framework

- http://developer.android.com/sdk/android-3.0.html
- App Widgets: GridView, ListView, etc.
- Animate/transform arbitrary View, Drawable, Fragment, Object, etc.
- Many new widgets/Views:
  - CalendarView, NumberPicker
  - ListPopupWindow, PopupMenu
  - SearchView, StackView, and more
- Hardware accelerated OpenGL graphics
   <android:hardwareAccelerated="true">
- More media support, DRM API (oh noes!)

Philip Peng, 2011-03-

developer lab

### Activities - Misc Platform Highlights

- Kernel: 2.6.36
- Storage:
  - ext4 file system
  - USB host
- Dalvik VM:
  - Symmetric multiprocessing (SMP)
  - various JIT improvements
  - improved GC
    - tuned for SMP
    - larger heap sizes
    - unified handling for bitmaps/byte buffers

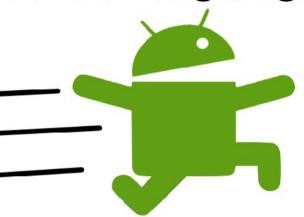

### Activities – Update or Upgrade?

- http://developer.android.com/guide/practices/optimiz
- Update?
  - <uses-sdk android:targetSdkVersion="11"/>
  - alternative layout for "xlarge" screens http://developer.android.com/guide/practices/screen
- Upgrade?
  - <uses-sdk android:minSdkVersion="11"/>
  - Hardware 2D graphics acceleration?
  - New UI widgets/features and APIs?
- Emulator VERY SLOW use Motorola
   Xoom (Galaxy Tab doesn't meet hw reqs)

#### Links:

- Overview: http://developer.android.com/sdk/android-3.0.html
- Highlights: http://developer.android.com/sdk/android-3.0-high
- API Difference Report: http://developer.android.com/sdk/api\_diff/11/change
- Optimizing for 3.0:

  http://developer.android.com/guide/practices/optiples
- Best Practices for Honeycomb & Tablets

  http://oscandy.com/best-practices-for-honeycomb-

developer lab

- Questions? Read documentation!
  - Yes, you can use 3.0 features, but remember, THE EMULATOR IS SLOW! (and you can't run it on your own phones)

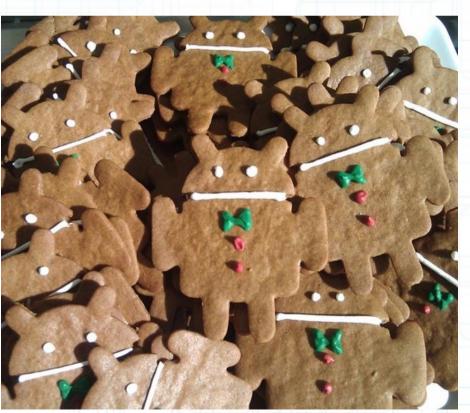

Gingerbread! OMNOMNOMNOM!